*ш*

### **«УТВЕРЖДАЮ»**

Начальник ГЦИ СИ «Воентест» 32 ТНИЦИ МОРФ  $\sqrt{2}$ В.Н. Храменков  $\sqrt{6}$  /  $\sqrt{6}$  » июня 2004 г.  $101 - 1655$ 

# **ГОСУДАРСТВЕННАЯ СИСТЕМА ОБЕСПЕЧЕНИЯ ЕДИНСТВА ИЗМЕРЕНИЙ**

## **УСТАНОВКА ДЛЯ ПОВЕРКИ (ГРАДУИРОВКИ) ГИДРОФОНОВ РЭ-2/2 ВМФ К8.Э521.00.00**

### **МЕТОДИКА ПОВЕРКИ К8.Э521.00.00 Д1**

#### **СОГЛАСОВАНО**

Зам. директора, гл. метролог ГМЦГИ ФГУП ВНИИФТРИ

С.В. Сильвестров

« ) 2004 г.

Мытищи-2004

#### 1 ОБЩИЕ СВЕДЕНИЯ

1.1 Настоящая методика поверки распространяется на установку для поверки (градуировки) гидрофонов РЭ-2/2 ВМФ К8.Э521.00.00 (далее - установку), предназначенную для поверки измерительных гидрофонов методом сличения в диапазоне частот (1-1000) Гц при избыточном статическом давлении до 50 МПа и устанавливает методы и средства ее первичной и периодической поверок.

Настоящая методика соответствует требованиям МИ 2526 и МИ 2040.

1.2 Периодическая поверка должна проводиться с межповерочным интервалом 1 год.

Перед проведением поверки необходимо предварительно ознакомиться с Формуляром РЭ-2/2 ВМФ К8.Э521.00.00 ФО и Руководством по эксплуатации РЭ-2/2 ВМФ К8.Э521.00.00 РЭ.

1.3 В настоящей методике поверки приняты следующие сокращенные обозначения:

РЭ - руководство по эксплуатации;

 $\Phi$ О - формуляр;

И - излучатель;

ПК - преобразователь контрольный;

- поверяемый гидрофон или гидроакустическая головка;  $\Gamma$ 

 $\Gamma C$ -гидростенд;

ИК - измерительная камера;

БИК- блок измерения и коммутации;

БУО- блок управления и обработки;

ПУС- предварительный усилитель гидроакустической головки;

УМ - усилитель мощности;

УВ - устройство входное;

УК - устройство коммутационное;

ЦАП-цифроаналоговый преобразователь;

АЦП- аналого-цифровой преобразователь;

ПУ1-предварительный усилитель УВ;

ПУК- предварительный усилитель УК.

#### 2 ОПЕРАЦИИ ПОВЕРКИ

2.1 При проведении поверки РЭ-2/2 ВМФ должны выполняться операции, приведенные в таблице 2.1.

Таблина 2.1

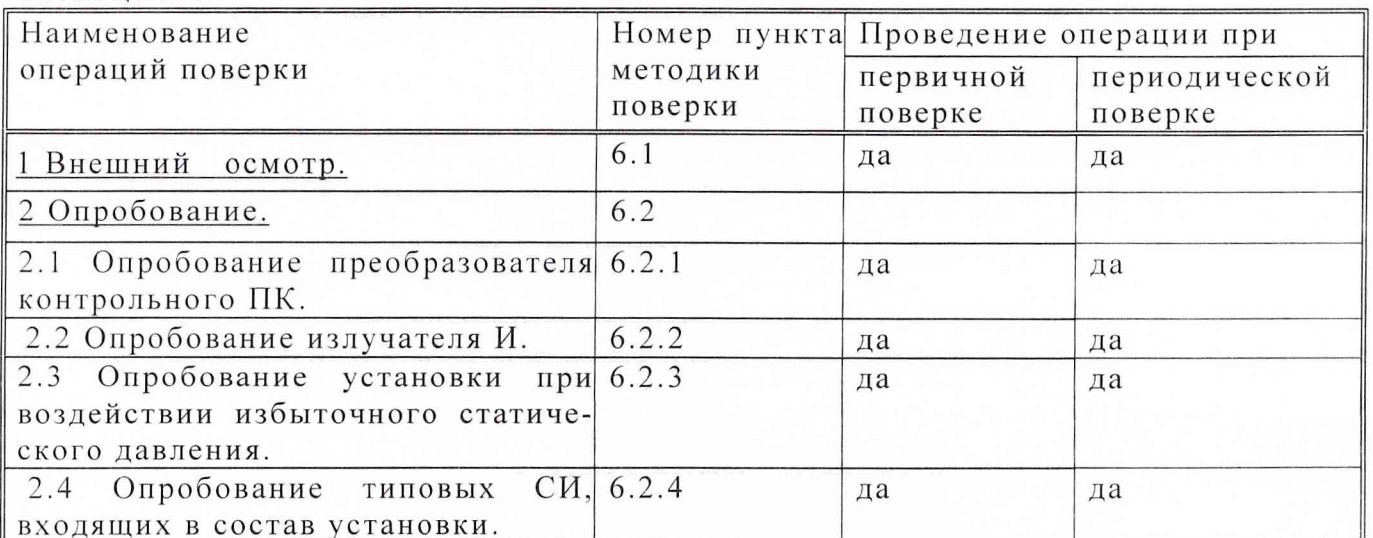

Продолжение таблицы 2.1

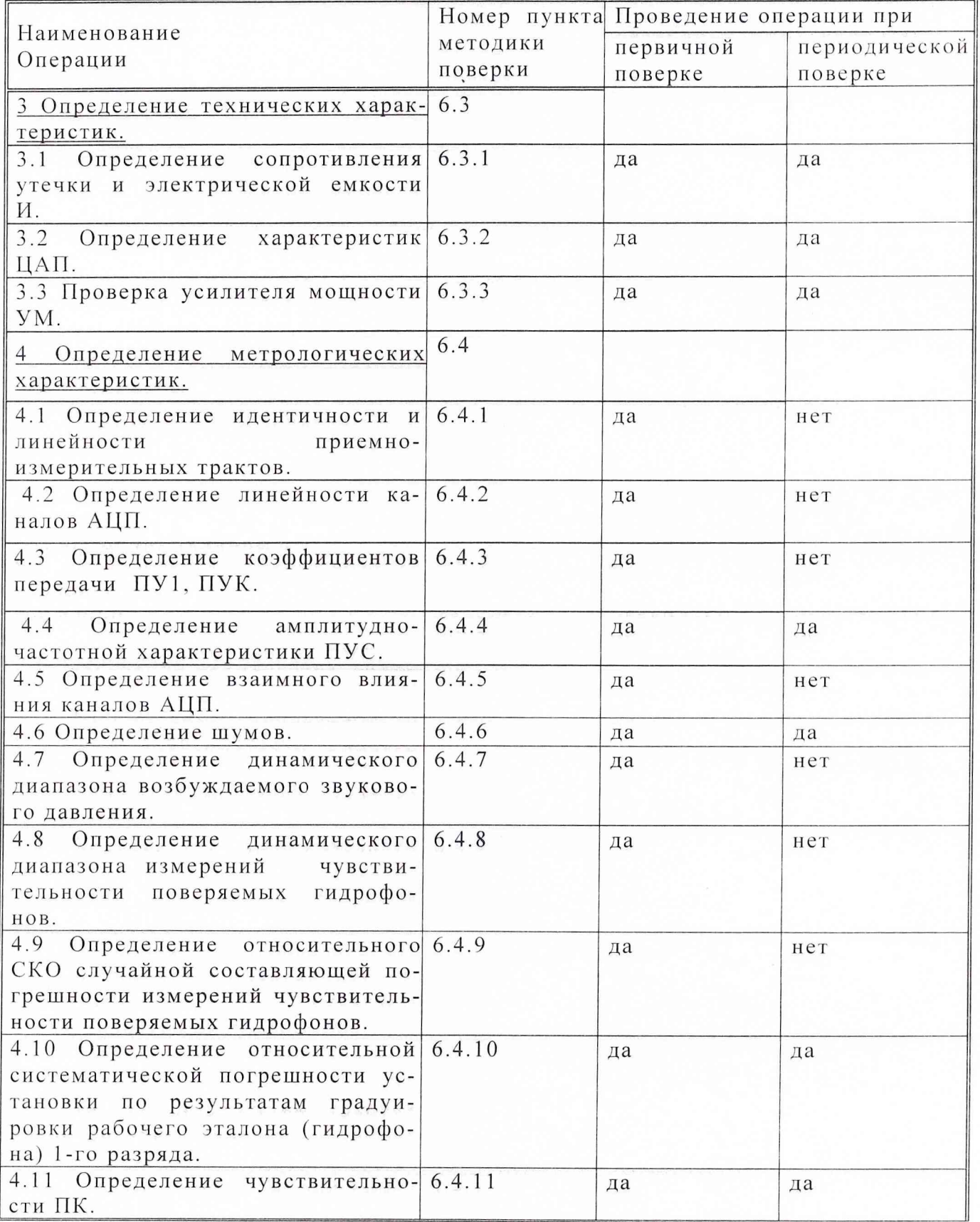

## 3 СРЕДСТВА ПОВЕРКИ

3.1 При проведении поверки должны быть применены следующие средства<br>измерений и вспомогательные устройства, приведенные в таблице 3.1.

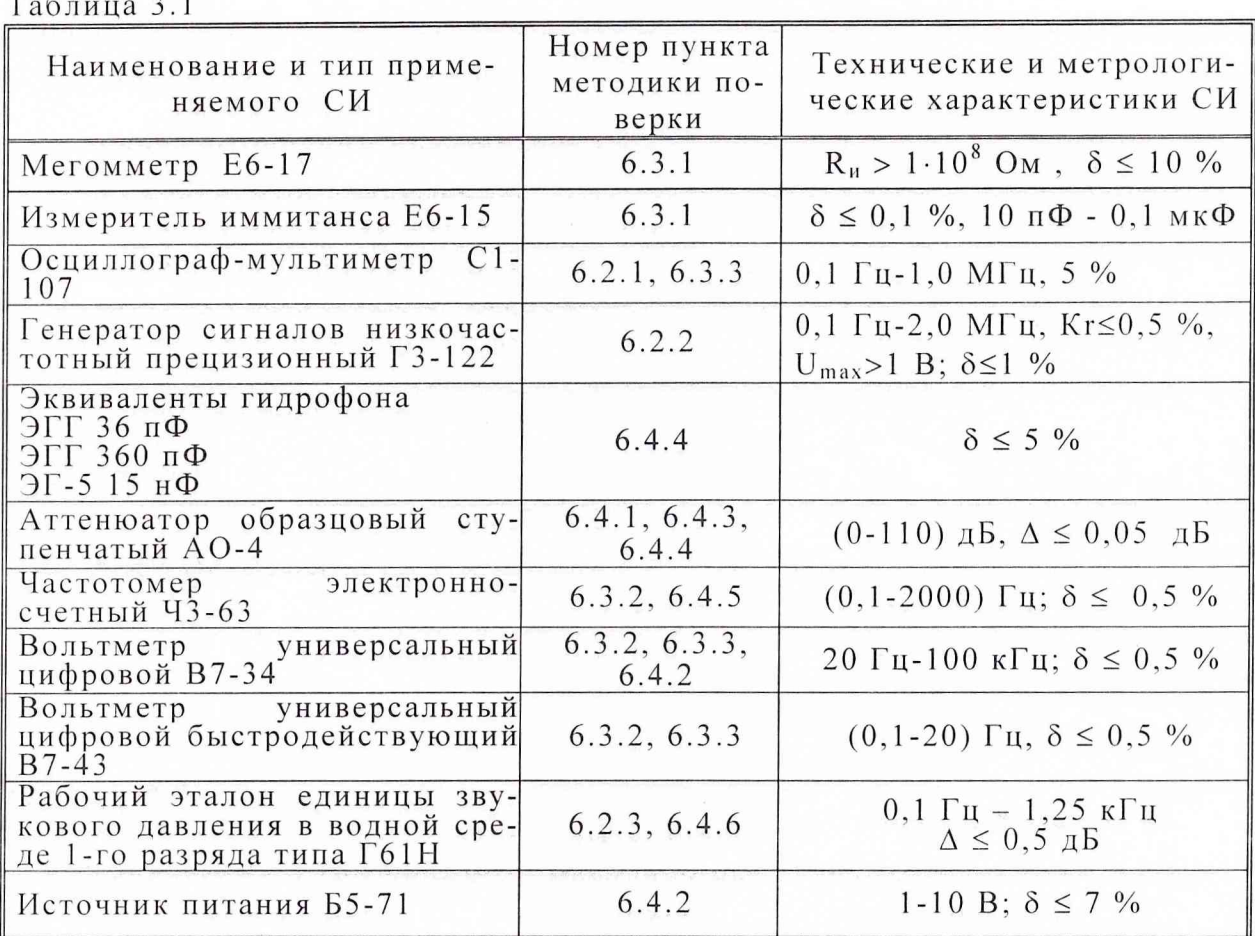

3.2 Все средства поверки должны иметь действующий документ о поверке.

3.3 Допускается применение других средств измерений, входящих непосредственно в состав поверяемого средства измерений, удовлетворяющих требованиям настоящей инструкции и обеспечивающих измерение соответствующих параметров с требуемой погрешностью.

Вспомогательные материалы, необходимые для проведения поверки и нормы их расхода, приведены в табл. 3.2.

#### Таблица 3.2

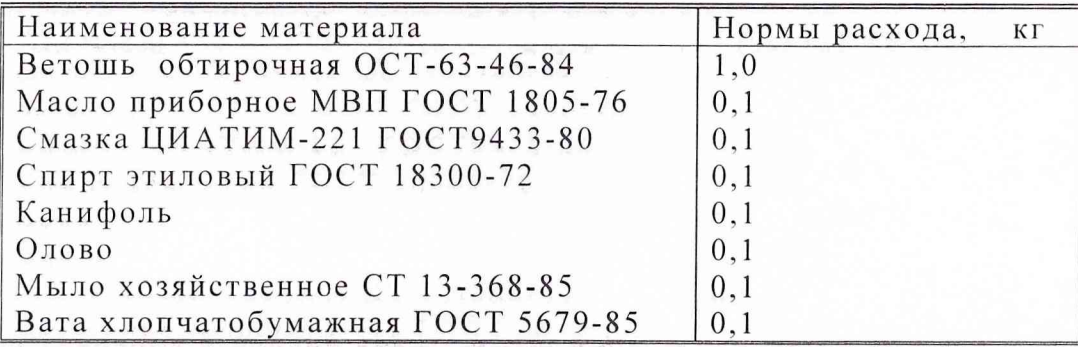

#### 4 УСЛОВИЯ ПОВЕРКИ

4.1 При проведении поверки должны соблюдаться следующие условия: - температура воды и воздуха (20 ± 5) °С;

- атмосферное давление (100  $\pm$  4) кПа (750  $\pm$  30) мм рт ст;

- относительная влажность воздуха до 80 % при температуре окружающего воздуха  $25^{\circ}$ C;

- напряжение сети (220  $\pm$  22) В;

- частота сети (50  $\pm$  1) Гц.

#### 4 ТРЕБОВАНИЯ К БЕЗОПАСНОСТИ И КВАЛИФИКАЦИИ ПЕРСОНАЛА

4.1 При выполнении операций поверки должны быть соблюдены все требоватехники безопасности, регламентированные ГОСТ 12.1.019-79, ГОСТ ния 12.1.0380-82, ГОСТ 12.3.0019-80, действующими «Правилами технической эксплуатации электроустановок потребителей», «Правилами техники безопасности при эксплуатации электроустановок потребителей», а также всеми действующими местными инструкциями по технике безопасности.

4.2 К выполнению операций поверки и обработке результатов наблюдений могут быть допущены только лица, аттестованные в качестве поверителя в установленном порядке.

#### 5 ПОДГОТОВКА К ПОВЕРКЕ

5.1 На поверку представляют установку РЭ-2/2, полностью укомплектованную в соответствии с ЭД на нее (К8.Э521.00.00 ФО) за исключением ЗИП.

При периодической поверке представляют дополнительно свидетельство и протокол о предыдущей поверке.

5.2 Во время подготовки установки к поверке поверитель знакомится с нормативной документацией на установку и подготавливает все материалы и средства измерений необходимые к проведению поверки.

5.3 Поверитель должен собрать установку и подготовить ее к включению в сеть в соответствии с ЭД (К8.Э521.00.00 РЭ).

#### 6 ПРОВЕДЕНИЕ ПОВЕРКИ

6.1 Внешний осмотр.

6.1.1 При проведении внешнего осмотра устанавливается:

- соответствие установки РЭ-2/2 эксплуатационной документации;

- отсутствие механических и электрических повреждений, влияющих на работу;

- наличие маркировки на гидростенде, блоках БИК и БУО, излучателе И, преобразователе контрольном ПК с указанием на них типа и заводского номера;

- возможность монтажа в камере всех типов поверяемых градуируемых гидрофонов и гидроакустических головок;

- отсутствие повреждений в герметичных соединениях, а также выполнение условий поверки, установленных в разделе 3 и защитного заземления.

При проведении периодической поверки следует рассмотреть свиде- $6.1.2$ тельство о предыдущей поверке.

6.2 Опробование.

6.2.1 Опробование преобразователя контрольного ПК.

Опробование ПК производить до помещения его в измерительную камеру.

Подключить ПК к разъему «ВХОД ОП», а разъем «ВЫХОД ОП» блока БИК ко входу осциллографа. Включить блок БИК и подействовать на чувствительный элемент акустическим сигналом, например, голосом.

Результат опробования считается удовлетворительным, если на экране осциллографа наблюдается отклик воздействия на ПК акустического сигнала.

6.2.2 Опробование излучателя И.

Опробование И производить до помещения его в измерительную камеру.

Подключить И к выходу генератора. Установить на генераторе частоту 1000 Ги и напряжение 1 В.

Результат опробования считается удовлетворительным, если И излучает слышимый ухом сигнал.

6.2.3 Опробование установки при воздействии избыточного статического лавления.

а) Перед опробованием, установку РЭ-2/2 включить в сеть и привести в рабочее положение в соответствии с требованиями раздела 2.3 Руководства по эксплуатации К8.Э521.00.00 РЭ и прогреть в течение не менее 30 минут.

б) Для опробования установки необходимо в соответствии с разделом 2 РЭ-2/2 К8.Э521.00.00 РЭ поместить в ИК измерительные преобразователи и гидрофон типа Г61Н, подключить их к БИК и измерить чувствительность гидрофона в диапазоне частот (1-1000) Гц при ИСД 1,0 МПа.

в) Установка считается прошедшей опробование, если на мониторе в процессе измерения появляется текущая информация: о температуре, град С; давлении, МПа; частоте, Гц; амплитудах Ur и Uпк, В; отношениях Ur/Uпк и значение чувствительности гидрофона; графической информации сигналов U г, Uпк, U г/Uпк и чувствительности гидрофона.

6.2.4 Опробование типовых СИ, входящих в состав установки.

Работоспособность средств измерений: манометра, преобразователя температуры, преобразователя давления и других проводят в соответствии с эксплуатационной документацией на них.

6.3 Определение технических характеристик.

6.3.1 Определение сопротивления утечки и электрической емкости И.

Для определения сопротивления утечки И измерить его значение с помощью мегомметра между сигнальным и земляным контактами разъема. Значение сопротивления утечки должно быть не менее 100 МОм.

Для определения электрической емкости И измерить ее значение и тангенс угла диэлектрических потерь с помощью измерителя иммитанса (емкости) между сигнальным и земляным контактами разъема.

Значение электрической емкости должно быть не менее 15000 пФ.

Тангенс угла диэлектрических потерь tgo для И должен быть не более 0,035.

6.3.2 Определение характеристик ЦАП.

Для определения электрического напряжения и частоты выходного  $6.3.2.1$ сигнала ЦАП подать сигнал с выхода модуля ЦАП на входы частотомера, вольтметров и на входы модуля АЦП для индикации.

6.3.2.2 Запустить программу «РЭ-2-ВМФ» и выбрать раздел "настройка ИК" меню "параметры". Набрать в окнах редакторов:

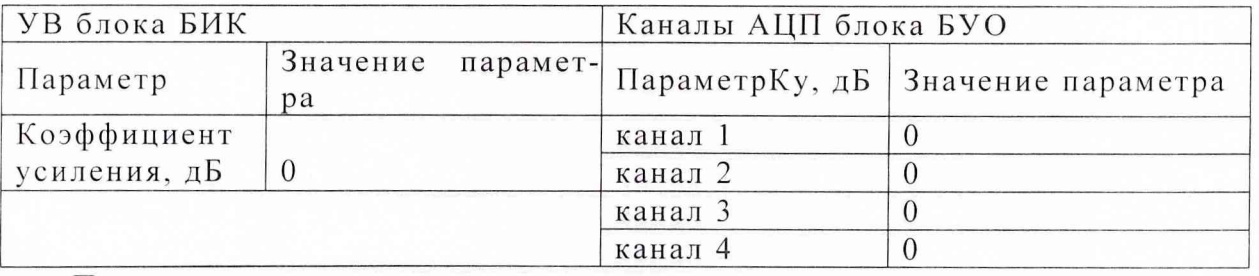

Последовательно нажать клавиши «пуск», «стоп» и закрыть раздел "настройка ИК".

6.3.2.2 Выбрать раздел "ручной режим" меню "тест". Набрать в окнах редакторов частоты и амплитуды:

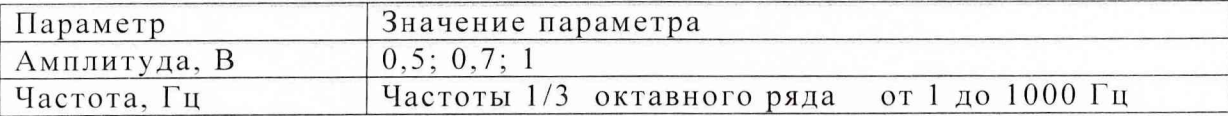

Последовательно нажимая кнопку «ОК», записать в протокол показания вольтметра, частотомера для каждого значения третьоктавной частоты из диапазона (1 - 1000) Гц при соответствующих уровнях сигнала. Для повышения точности измерения амплитуду сигнала на частотах ниже 20 Гц измерить вольтметром В7-43.

Отличие измеренных значений от номинальных, не должно превышать: 1 % для частот и 5 % для напряжений.

6.3.3 Проверка усилителя мощности УМ.

Для определения амплитуды выходного сигнала усилителя мощности подать УМ, а выход подключить к ЭГГ и входам сигнал с выхода модуля ЦАП на вход вольтметра В7-34, вольтметра В7-43 и осциллографа.

6.3.3.1 Запустить программу «РЭ-2-ВМФ» и выбрать раздел "настройка ИК" меню "параметры". Набрать в окнах редакторов:

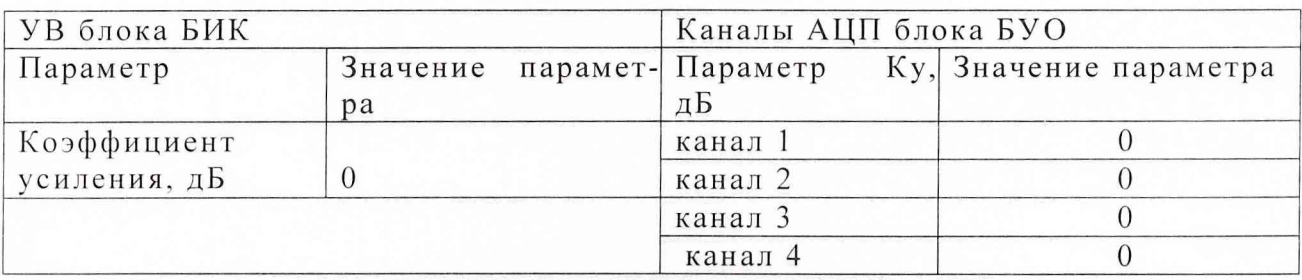

Последовательно нажать клавиши  $\langle \langle \Pi \rangle C K \rangle$ , «стоп» и закрыть раздел "настройка ИК".

6.3.3.2 Выбрать раздел "ручной режим" меню "тест". Набрать в окнах редакторов частоты и амплитуды:

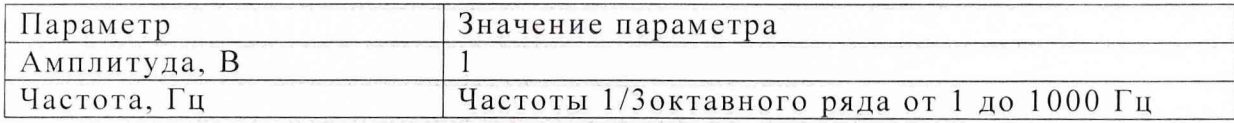

Последовательно нажимая кнопку «ОК», записать в протокол показания вольтметров, для каждого значения третьоктавной частоты из диапазона (1-1000)  $\Gamma$ II.

Усилитель мощности УМ должен обеспечивать формирование непрерывного синусоидального сигнала в диапазоне частот (1 - 1000) Гц с амплитудой не менее 80 В на емкостной нагрузке не менее 10000 пФ.

6.4 Определение метрологических характеристик.

6.4.1 Определение идентичности и линейности приемно-измерительных трак-TOB.

Идентичность и линейность проверять только для трактов УК- 1-й канал АЦП и УВ - 3-й канал АЦП. Для их определения собрать блок- схему, приведенную на рис. 6.1.

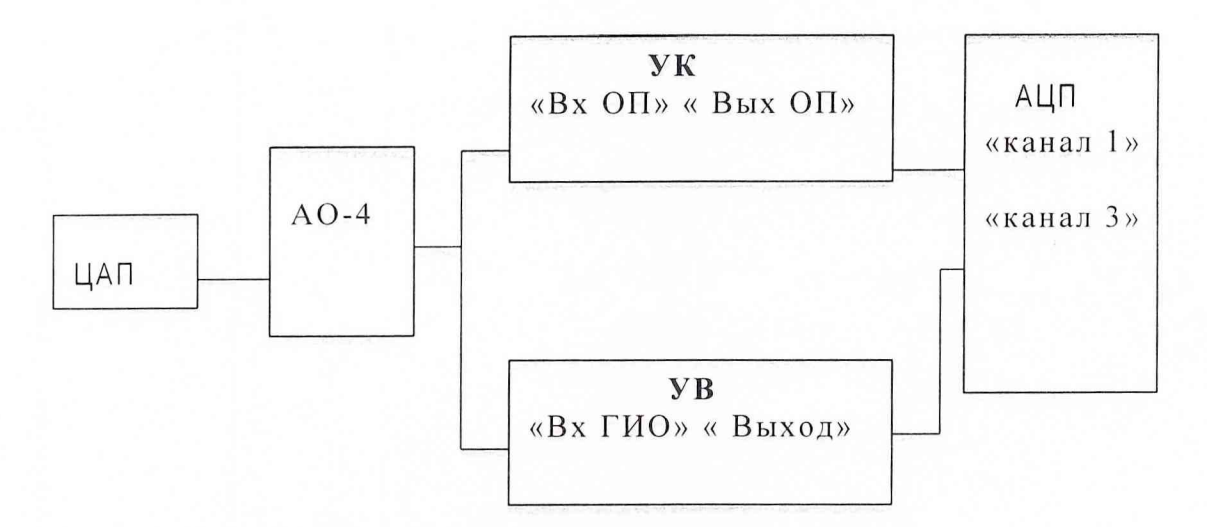

Рис. 6.1 Блок-схема для определения идентичности и линейности приемноизмерительных трактов

6.4.1.1 Для определения идентичности приемно-измерительного тракта установить на АО-4 начальное затухание 0 дБ.

6.4.1.2 Запустить программу «РЭ-2-ВМФ» и выбрать раздел "настройка ИК" меню "параметры". Набрать в окнах редакторов:

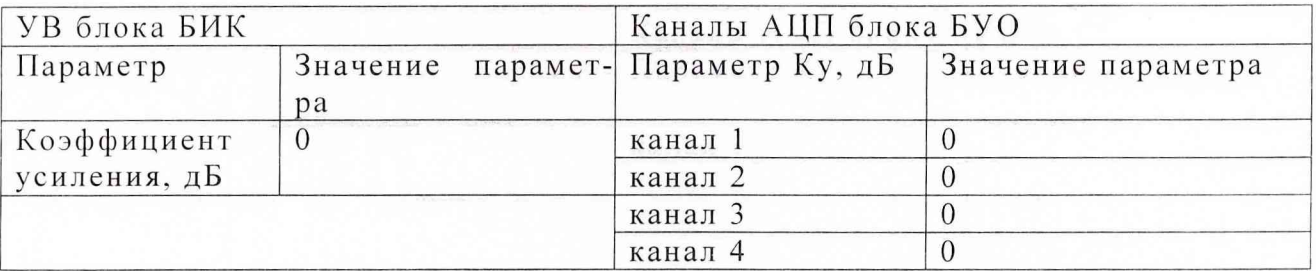

Последовательно нажать клавиши «пуск», «стоп» и закрыть раздел "настройка ИК".

6.4.1.3 Выбрать раздел "автоповерка" меню "тест". Набрать в окнах редакторов частоты и амплитуды:

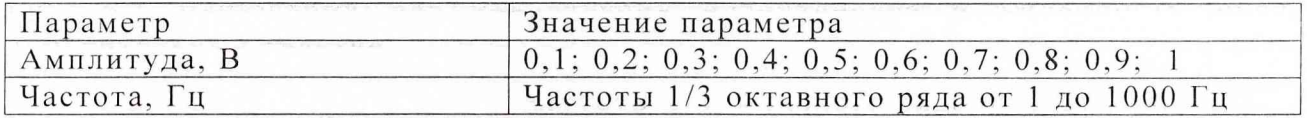

Записать в протокол показания измерительных каналов для каждого значения третьоктавной частоты из диапазона (1-1000) Гц. Вычислить и занести в протокол.максимальное значение

 $a = max((U \kappa 1i / U \kappa 3i - U \kappa 1 / U \kappa 3)/U \kappa 1 / U \kappa 3) * 100\%$ .

Значение а не должно превышать 1%.

6.4.1.4 Для определения линейности приемно-измерительного тракта запустить программу «РЭ-2-ВМФ» и выбрать раздел "настройка ИК" меню "параметры". Набрать в окнах редакторов:

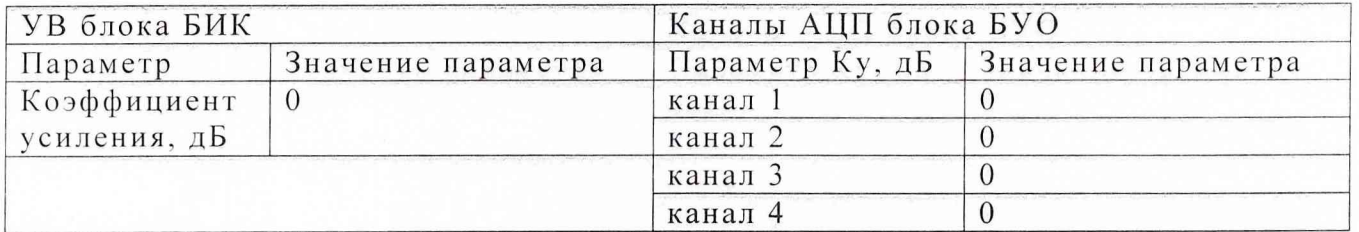

9

Последовательно нажать клавиши «пуск», «стоп» и закрыть раздел "настройка ИК".

6.4.1.5 Выбрать раздел "автоповерка" меню "тест". Набрать в окнах редакторов частоты и амплитуды:

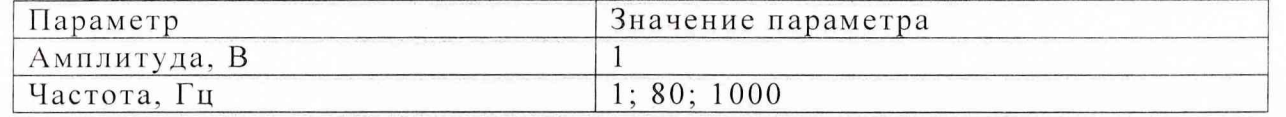

Записать в протокол показания измерительных каналов АЦП (изменяя последовательно с шагом 1 дБ коэффициент ослабления аттеню атора АО-4 до значения 20 дБ) на частотах 1, 80 и 1000 Гц.

Вычислить

20  $\lg(U_{K_{1,n}}/U_{K_{1,n+1}})$   $\leq 20 \lg(U_{K_{2,n}}/U_{K_{2,n+1}})$ ,

где n - номер шага

Модуль отношения измеренных напряжений, выраженный в дБ, не должен отличаться 5; 10; 15 и 20 дБ, больше чем на 0,2 дБ.

Занести в протокол b (максимальное отличие)

 $b = max(IIiB-IIia),$ 

где Піа - коэффициент ослабления аттеню атора;

Пів - вычисленный коэффициент ослабления.

6.4.2 Определение линейности каналов АЦП.

Поверяются только 2-й и 4-й каналы АЦП.

Для определения линейности подключить выход источника постоянного тока к вольтметру и ко входам 2 и 4 АЦП.

Записать в протокол значения амплитуд сигнала на вольтметре и в каналах АЦП (Uк2; Uк4), изменяя напряжение на выходе источника от минус 5 В до 5 В с шагом 1 В.

Показания 2-го и 4-го измерительных каналов АЦП и вольтметра должны отличаться не более, чем на 3 %.

6.4.3. Определение коэффициентов передачи ПУ1, ПУК. Для их определения собрать блок-схему, приведенную на рис. 6.2.

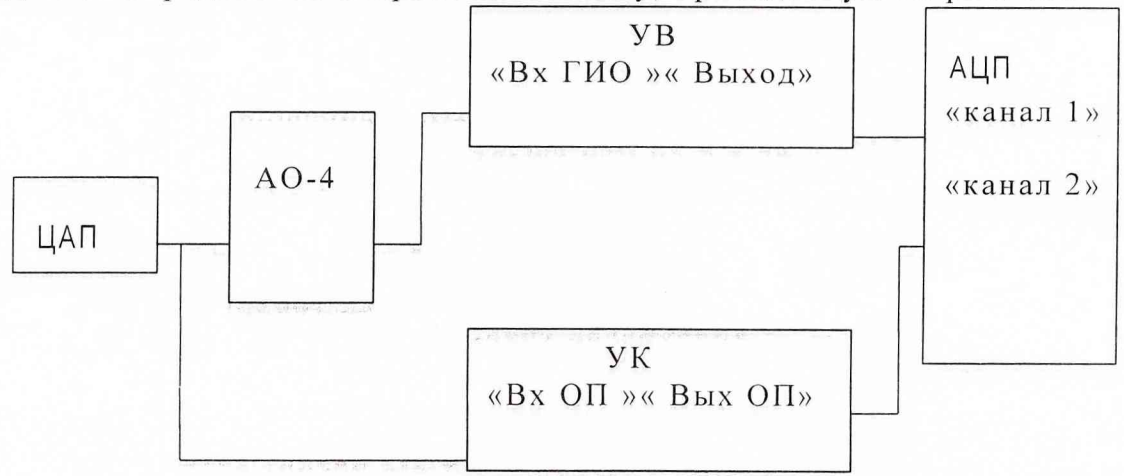

Рис. 6.2 Блок-схема для определения коэффициентов передачи ПУ1, ПУК.

6.4.3.1 Для определения коэффициента передачи ПУ1 запустить программу «РЭ-2-ВМФ» и выбрать раздел "настройка ИК" меню "параметры". Набрать в окнах редакторов:

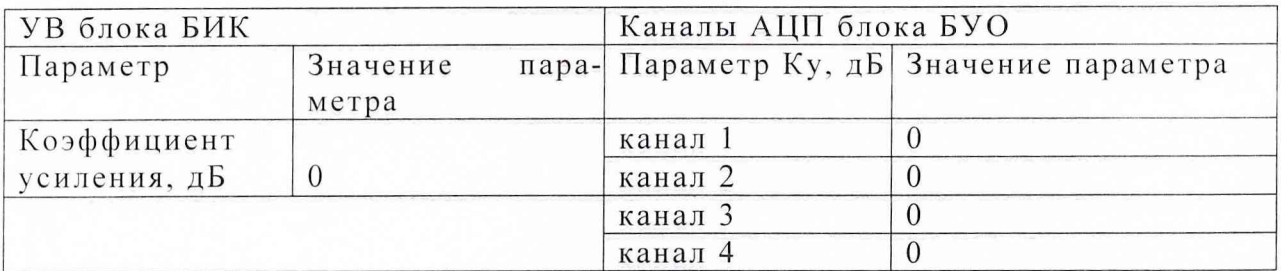

Последовательно нажать клавиши «пуск», закрыть раздел  $\langle \langle CTO\Pi \rangle \rangle$  $\,$  M "настройка ИК".

6.4.3.2 Выбрать раздел "автоповерка" меню "тест". Набрать в окнах редакторов частоты и амплитуды:

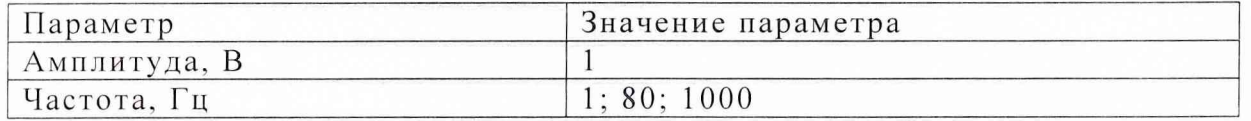

6.4.3.3 На аттеню аторе установить значение затухания 0 дБ.

Изменяя значение затухания аттеню атора, добиться равенства показаний на АЦП.

Записать полученное значение затухания на аттеню аторе в протокол, которое и является относительным коэффициентом передачи каналов АЦП:

#### $K(0) = K1/K2$ ,

где К1 и К2-коэффициенты усиления усилителей ПУ1 и ПУК.

6.4.3.4 Повторить п 6.4.3.1 для коэффициента усиления 20 и 40 дБ параметра УВ блока БИК.

6.4.3.5 Повторить п 6.4.3.2

Изменяя значение затухания аттеню атора, добиться равенства показаний на АЦП. Записать полученное значение затухания на аттеню аторе в протокол, которое и является относительным коэффициентом передачи  $K(20) = K1/K2$ .

Записать полученное значение затухания на аттеню аторе в протокол, которое и является относительным коэффициентом передачи  $K(40) = K1/K2$ .

Измеренные коэффициенты должны отличаться от 0 дБ, 20 дБ и 40 дБ не более чем на 0,2 дБ.

Занести полученные фактические значения относительного коэффициента передачи в протокол и файл настройки для программы градуировки.

6.4.4. Определение амплитудно-частотной характеристики ПУС

6.4.4.1 Подключить выход ЦАП к разъемам «вход ГИО» и «вход ОП» блока БИК (выход УВ и выход ОП подключить к входам 1-го и 3-го каналов АЦП)

Запустить программу «РЭ-2-ВМФ» и выбрать раздел "настройка ИК" меню "параметры". Набрать в окнах редакторов:

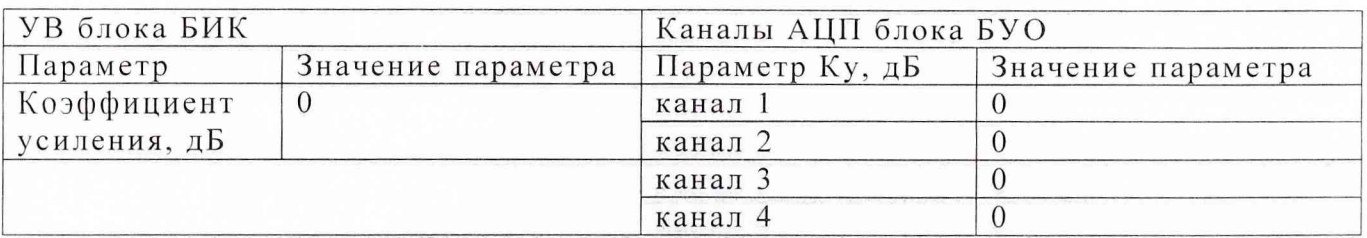

Последовательно нажать клавиши «пуск», «стоп» и закрыть раздел "настройка ИК".

6.4.4.2 Выбрать раздел "автоповерка" меню "тест". Набрать в окнах редакторов частоты и амплитуды:

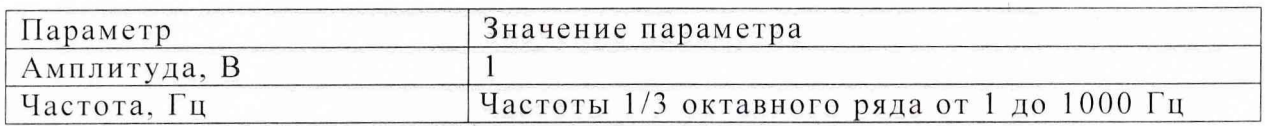

Записать в протокол показания 1-го и 3-го измерительных каналов (Uкla и UкЗа) для каждого значения третьоктавной частоты.

6.4.4.3 Подключить выход ЦАПа к к разъему «вход ГГ» через ЭГГ (С=360 пФ) и ПУС. Выход УВ и выход ОП подключить к входам 1-го и 3-го каналов АЦП.

Запустить программу «РЭ-2-ВМФ» с параметрами, как и в  $\Pi$ . $\Pi$ .6.4.4.1- $6.4.4.2.$ 

Записать в протокол показания измерительных каналов Uк1б и Uк3б для каждого значения третьоктавной частоты из диапазона (1-1000) Гц.

Вычислить отношения

 $K1 = U_{K}16$ / Ukla  $\mu$  K2 = Uk3a/ Uk36.

Значения К1 и К2 должны отличаться от 1 не более, чем на 10 %.

Занести полученные фактические значения в протокол и файл настройки для программы градуировки.

6.4.5 Определение взаимного влияния каналов АЦП

6.4.5.1 Подать выходной сигнал ЦАП на «вход ГИО» и на «вход ОП» блока БИК (выход УВ подключить к входу 1-го канала АЦП, а выход ОП отключить от входа 3-го канала АЦП)

Запустить программу «РЭ-2-ВМФ» с параметрами, как и в п.п.6.4.4.1- $6.4.4.2.$ 

Записать в протокол показания измерительных каналов Uкla и UкЗа для каждого значения третьоктавной частоты из диапазона (1-1000) Гц.

6.4.5.2 Для определения взаимного влияния между каналами выход УВ отключить от АЦП, а выход ОП подключить ко входу 3-го канала АЦП

Запустить программу «РЭ-2-ВМФ» с параметрами, как и в п.п.6.4.4.1- $6.4.4.2.$ 

Записать в протокол показания измерительных каналов Uк16 и Uк36 для каждого значения третьоктавной частоты из диапазона (1 - 1000) Гц.

Вычислить отношения

$$
U\kappa1a / U\kappa16 \text{ } \mu \text{ } U\kappa36 / U\kappa3a
$$

для каждого значения третьоктавной частоты из диапазона (1-1000) Гц. Занести в протокол максимальное отношение

 $Km = max(Uk1a/Uk16; Uk36/Uk3a)$ 

Вычислить погрешность  $\theta_2$ , вызванную взаимным проникновением между 1-м и 3-м каналами АЦП по формуле:

 $\theta_2 = Km*100\%$ .

Значение  $\theta_2$  не должно превышать 1%.

6.4.6. Определение шумов

Для определения составляющей погрешности, вызванной акустическими шумами в ИК, поместить в нее гидрофон типа Г61Н, подключить его к БИК.

РЭ-2/2 включить в сеть и привести в рабочее положение в соответствии с требованиями раздела 2 К8.Э521.00.00 РЭ и прогреть его в течение не менее 30 мин.

Определение данной составляющей погрешности следует проводить для каждого значения третьоктавной частоты из диапазона (1 - 1000) Гц при избыточном статическом давлении 1 МПа.

6.4.6.1 Установить избыточное статическое давление 1 МПа.

Запустить программу «РЭ-2-ВМФ» и выбрать раздел "настройка ИК" меню "параметры". Набрать в окнах редакторов:

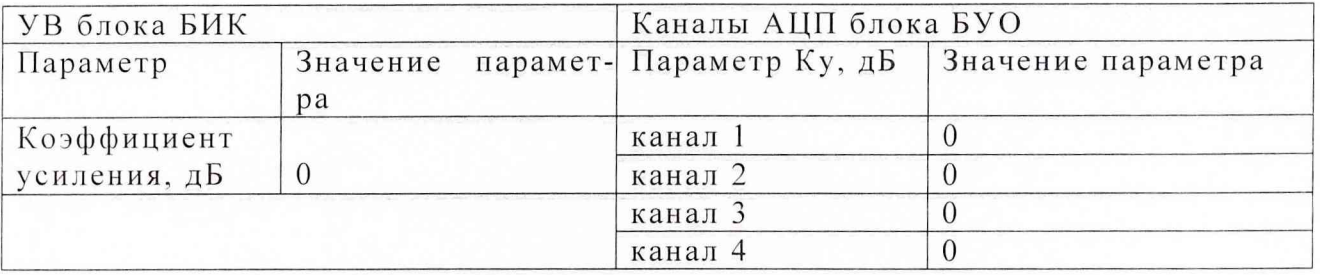

Последовательно нажать клавиши «пуск», «стоп» и закрыть раздел "настройка ИК".

6.4.6.2 Выбрать раздел "автоповерка" меню "тест". Набрать в окнах редакторов частоты и амплитуды:

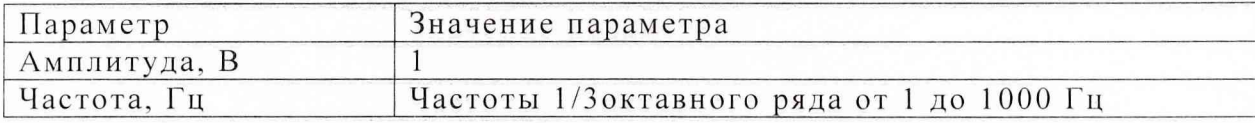

6.4.6.3. Записать в протокол показания 1-го измерительного канала Uк1 (при амплитуде ЦАП блока БУО 0 В).

6.4.6.4. Повторить измерения по п.п. 6.4.6.1-6.4.6.3 при амплитуде ЦАП блока БУО 1 В. Записать в протокол показания 1-го измерительного канала Uк2 (при амплитуде ЦАП блока БУО 1 В ) для каждого значения третьоктавной частоты из диапазона (1-1000) Гц.

Определить составляющую погрешности  $\theta_3$ , вызванную суммарными акустическими шумами по формуле:

$$
\theta_3 = \{1 - [1 - (U_{\kappa1}/U_{\kappa2})^2]^{1/2}\} \times 100\%
$$

Значение  $\theta_3$  не должно превышать 3 %.

Вычислить звуковое давление, определяемое акустическими шумами  $P_{III} = U \kappa 1/M(f)$ 

где (M(f) - чувствительность гидрофона).

Занести в протокол  $\theta_3$ , максимальное значение Uк2 (U<sub>maxnp</sub>) и максимальное значение Рш ( $P_{m \text{ max}}$ ).

6.4.7 Определение динамического диапазона возбуждаемого звукового давления.

6.4.7.1 Нижняя граница возбуждаемого звукового давления определяется по формуле:

$$
P_{\min} = 10 \times P_{\max},
$$

 $P_{m,max}$  - максимальное значение возбуждаемого давления  $P_{m}$  из п.6.4.6.

Записать в протокол результат вычисления нижней границы возбуждаемого звукового давления.

6.4.7.2 Номинальное (максимальное) звуковое давление определить по формуле:

$$
p_{max} = \frac{U_{max\,np}}{M(f)K(f)},
$$

где M(f) - чувствительность ПК;

 $U_{\text{max np}}$  - максимальное значение напряжения, определенное в п.6.4.6.;

K(f) - коэффициент усиления канала.

Записать в протокол результат вычисления номинального (максимального) звукового давления.

Определение динамического диапазона измерения чувствительности 6.4.8 поверяемых гидрофонов

6.4.8.1 Нижняя граница диапазона чувствительности поверяемых гидрофонов на каждой частоте определяется по формуле:

$$
\mathbf{M}_{\mathbf{min}} = \frac{10 \times \mathbf{U}_{\mathbf{m}}}{\mathbf{P}_{\mathbf{max}} \mathbf{K}(\mathbf{f})}, \quad \text{mKB./} \text{ Ta}
$$

Записать в протокол результат вычисления нижней границы диапазона чувствительности поверяемых гидрофонов. Значение М<sub>шіл</sub> должно быть не более 60 мкВ/Па.

6.4.8.2 Верхняя граница диапазона чувствительности поверяемых гидрофонов на каждой частоте определяется по формуле:

$$
M_{\max} = \frac{U_{\max np}}{P_{\min} K(f)}
$$

где U<sub>maxnp</sub> - максимальное напряжение, которое может пропустить без искажений приемно-измерительный тракт.

Записать в протокол результат вычисления верхней границы диапазона чувствительности поверяемых гидрофонов.

Значение М <sub>max</sub> должно быть не менее 30 мВ/Па.

6.4.9 Определение относительного СКО случайной составляющей погрешности измерений чувствительности поверяемых гидрофонов.

Относительное СКО случайной составляющей погрешности измерений чувствительности поверяемых гидрофонов.  $S_o(M_\Gamma)$  следует определять на всех частотах треть октавного ряда для гидрофонов из перечня, указанного в Формуляре РЭ-2/2 К8.Э521.00.00. ФО.

Для определения  $S_o(M_\Gamma)$  необходимо выполнить не менее  $N \geq 3$  градуировок гидрофона, заново устанавливая его в ИК. Полученные значения  $M_{\text{Ti}}$  (i = 1. N) занести в таблицу. Рассчитать результат измерения чувствительности Мгср, и СКО результата измерения S<sub>o</sub>(M<sub>F</sub>) по формулам:

$$
M_{\text{Top}} = \frac{1}{N} \sum_{1}^{N} M_{ri}
$$
  

$$
S_o(M_{\Gamma}) = \sqrt{\frac{\sum_{1}^{N} (M_{ri} - M_{i\text{Top}})^2}{N * (N - 1)}} \cdot \frac{100\%}{M_{i\text{Top}}}
$$

Полученные значения  $M_{\Gamma \c{e}p}$ ,  $S_o(M_{\Gamma})$  занести в таблицу.

Гидрофон типа... заводской номер...

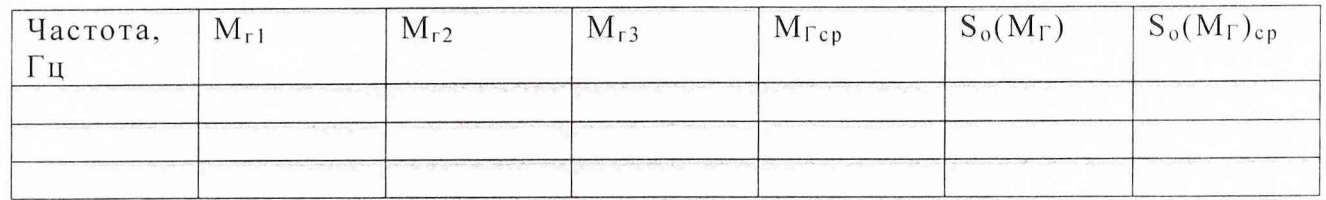

Для каждого гидрофона вычислить среднее значение СКО  $S^2_{\alpha}(M_{\Gamma})_{\text{cp}}$  по формуле:

$$
S^{2}{}_{o}(M_{\Gamma})_{cp} = \frac{1}{N} \sum_{f}^{N} S^{2}{}_{o}(Mr)
$$

где  $N_f$  - число стандартных треть октавных частот для рабочего диапазона типового гидрофона.

В случае, если среднее значение относительного СКО для каждого гидрофона не отличается от минимального значения относительного СКО более (менее), чем в 2 раза, то рекомендуется вычислить общее среднее значение относительного  $CKO S<sup>2</sup>o(M<sub>r</sub>)<sub>cpO</sub>$  по формуле

$$
S^2_{\sigma}(M_{\Gamma})_{cpO} = \frac{1}{m} \sum_{1}^{m} S_o^2(M_{\Gamma})_{cp},
$$

где m - число типовых гидрофонов.

Максимальное значение  $S_0(M_\Gamma)_{\rm cnO}$  не должно превышать 3,0 %.

Относительное СКО результата измерений S(Мср) следует определять на всех частотах треть октавного ряда в диапазоне частот (1 - 1000) Гц для гидрофонов типа ГГ24, ГГ26, ГИ-20, ГИ26М, ГГ24А, ГГ24АМ, ГГ26А и Г61Н.

Допускается не проводить измерения для гидрофонов с одинаковыми характеристиками активных элементов (ГГ24А и ГГ24АМ, если проведены измерения ГГ24 и ГГ26А, если проведены измерения ГГ26).

Значение относительного СКО не должно превышать 3 %.

6.4.10 Определение относительной систематической погрешности установки по результатам градуировки рабочего эталона (гидрофона) 1-го разряда.

6.4.10.1 Относительную систематическую погрешность Q определяют по результатам градуировки рабочего эталона 1-го разряда на всех частотах третьоктавного ряда в рабочем диапазоне установки (число переустановок не меньше трех) при избыточном статическом давлении 1,0 МПа. Относительную систематическую погрешность Q определить по формуле

$$
Q = (M_x - M_o) / M_o \times 100\%,
$$

где  $M_x$  - среднее арифметическое значение измеренной чувствительности,

Мо - значение чувствительности рабочего эталона (гидрофона) 1-го разряда, взятое из его свидетельства о проверке.

6.4.10.2 Относительная систематическая погрешность Q не должна превышать 11 %  $(0.9 \text{ }\mu\text{K}).$ 

Примечание. Допускается превышение относительной систематической погрешности, но не более чем на 2-х частотах из всего диапазона. При этом данные частоты не должны идти подряд и систематическая погрешность на этих частотах не должна превышать значения 12 % (1,0 дБ).

6.4.10.3 В случае превышения относительной систематической погрешности на большем числе частот рекомендуется повторить измерения по п 6.4.10, применяя другой рабочий эталон 1-го разряда.

В случае повторного превышения относительной систематической погрешности следует повторно поверить ПК в качестве рабочего эталона (гидрофона) 1-го разряда на установке высшей точности УВТ70-А-90.

#### 6.4.11 Определение чувствительности ПК.

Амплитудно-частотную зависимость чувствительности ПК определять на установке высшей точности УВТ71-А-90 на стандартных третьоктавных частотах в диапазоне частот от 1 до 1000 Гц при избыточном гидростатическом давлении 0.5; 1.0; 2.0; 3.0; 5.0; 10.0; 20.0; 30.0; 40.0  $\mu$  50.0 MIIa.

Погрешность поверки не должна превышать 0.5 дБ (6.2 %) при доверительной вероятности Р=0,95.

#### 7 ОФОРМЛЕНИЕ РЕЗУЛЬТАТОВ ПОВЕРКИ

При поверке протокол ведется в произвольной формы или по форме,  $7.1$ приведенной в приложении 1 МИ 2040 -89. Протокол должен содержать основные данные, измеренные и вычисленные при выполнении разделов 5 и 6.

7.2 При положительных результатах поверки выдается свидетельство о поверке и качестве рабочего эталона (измерительной установки) 2-го разряда по МИ2098, форма которого приведена в приложении 2 МИ 2040-89.

7.3 При отрицательных результатах поверки установка к применению не допускается и на нее выдается извещение о непригодности в соответствии с требованиями ПР 50.2.006 с указанием причины.

Начальник лаборатории ГМЦГИ ФГУП ВИИИФТРИ

В.В. Супрунюк

С.Ф. Некрич